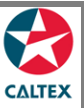

## **Starcard Online Quick Reference**

## **Find Merchant Settlements**

**Provides a view-only screen for merchants to check their settlement status. Data on this screen is available daily, system refreshes every end of day.**

## **Transactions > Settlements**

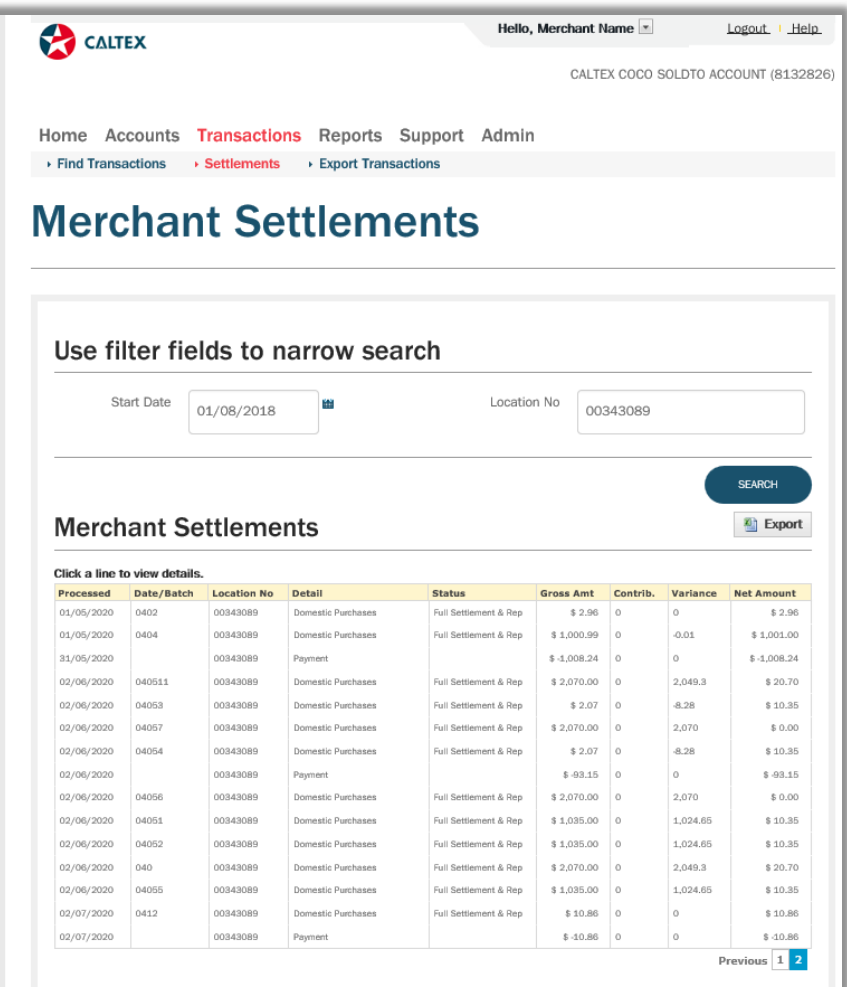

- 1. Pre-requisite: From **Home** screen, select **Merchant** from "Currently Selected Account" dropdown list
- 2. Go to **Transactions Menu > Settlements Sub-menu > Merchant Settlements Section**
- **3.** Set filters as needed: Enter the Start Date and **Location No**
- 4. Click the "**Search**" button
- 5. List of settlements which were processed from the date provided should display.
- 6. **Export** the list to get the CSV copy